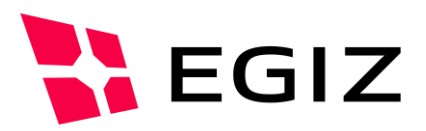

# Dokumentation PDF-AS 4.0

# **Allgemeine PDF-AS Dokumentation ab Version 4.0**

Version 0.9, 03.06.2019

Andreas Fitzek – [andreas.fitzek@egiz.gv.at](mailto:andreas.fitzek@egiz.gv.at)

Tobias Kellner – [tobias.kellner@egiz.gv.at](mailto:tobias.kellner@egiz.gv.at) Bianca Schnalzer – [bianca.schnalzer@egiz.gv.at](mailto:bianca.schnalzer@egiz.gv.at) Emina Ahmetovic – emina.ahmetovic@egiz.gv.at

**Zusammenfassung:** PDF-AS ist ein Java Framework zur Erstellung von PDF Signaturen nach dem PAdES Standard. Dieses Dokument gibt eine Einführung in PDF-AS und beschreibt die verschiedenen Komponenten des Frameworks. Diese Komponenten umfassen mehrere Java Bibliotheken, eine Kommandozeilen Anwendung und eine Webanwendung.

# E-Government Innovationszentrum

Inffeldgasse 16/a, A-8010 Graz Tel. +43 316 873 5514 Fax. +43 316 873 5520 E-Mail post@egiz.gv.at [www.egiz.gv.at](http://www.egiz.gv.at/)

Das E-Government Innovationszentrum ist eine gemeinsame Einrichtung des Bundeskanzleramtes und der TU-Graz

BUNDESKANZLERAMT | ÖSTERREICH

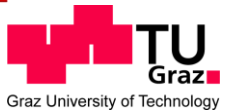

# **Inhaltsverzeichnis**

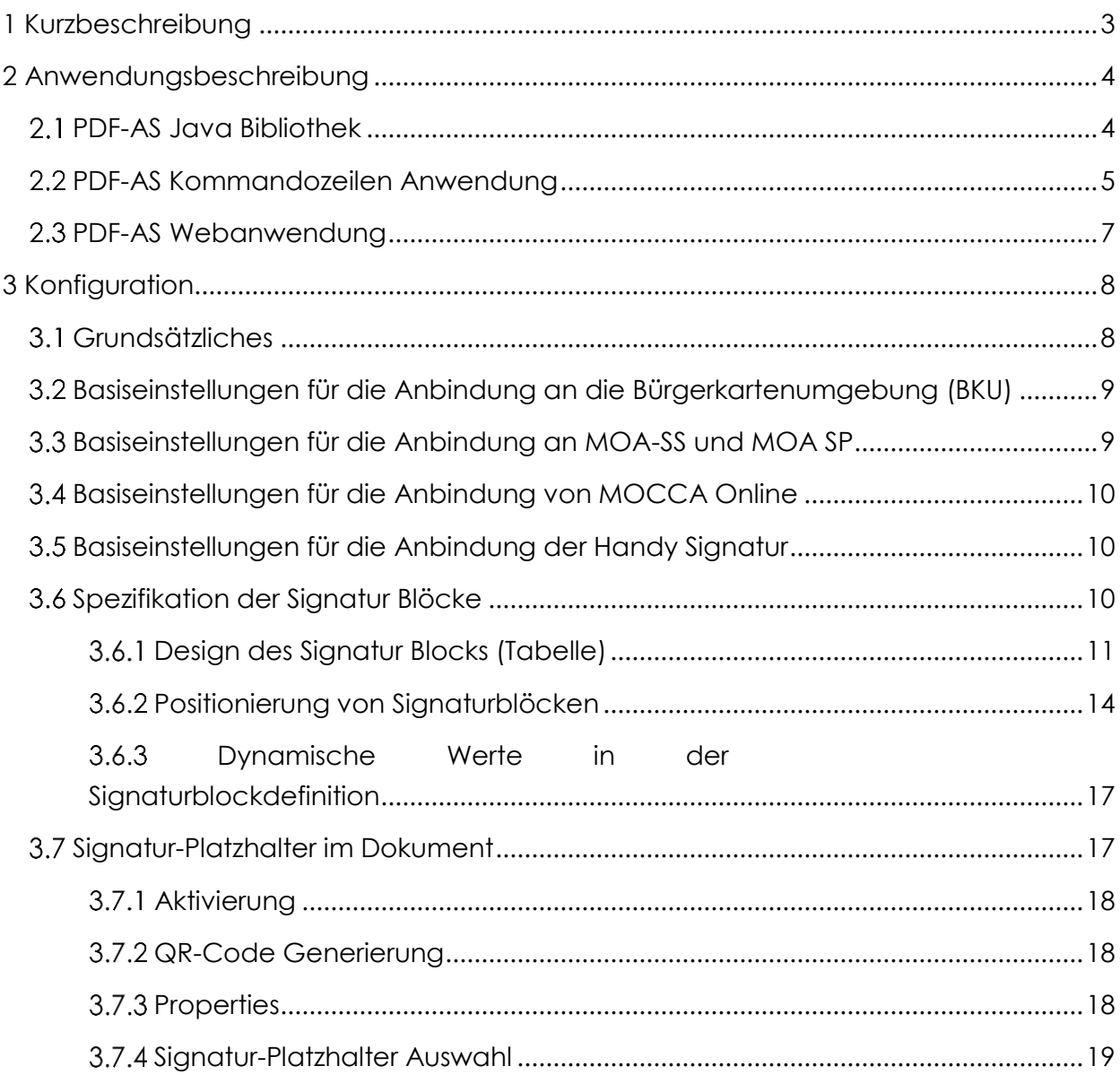

# Abbildungsverzeichnis

**Es konnten keine Einträge für ein Abbildungsverzeichnis gefunden werden.**

# <span id="page-2-0"></span>1 Kurzbeschreibung

PDF-AS ist ein Java Framework mit dem PDF Dokumente digital signiert und verifiziert werden können. Ab Version 4.0 unterstützt PDF-AS nur Signaturen nach dem PDF Advanced Electronic Signatures (PAdES) Standard. Als Signaturerstellungseinheit kann PDF-AS eine Bürgerkartenumgebung (BKU), eine MOA-SS Instanz, eine PKCS12 Datei oder eine JavaKeyStore Datei verwenden. PDF-AS kann eigenständig PAdES Signaturen verifizieren. Dabei wird von PDF-AS allerdings keine Zertifikatsprüfung durchgeführt. PDF-AS kann auch eine Verifikation mit Zertifikatspüfung durchführen, dazu benötigt PDF-AS allerdings eine MOA-SP Instanz.

# <span id="page-3-0"></span>2 Anwendungsbeschreibung

PDF-AS besteht aus drei Teilen:

- Java Bibliothek: Implementiert die Grundfunktionalität von PDF-AS
- Kommandozeilen Anwendung: Bietet ein Kommandozeilen Interface für PDF-AS.
- Webanwendung: Bietet eine Webschnittstelle für PDF-AS an.

#### <span id="page-3-1"></span>**PDF-AS Java Bibliothek**

Die PDF-AS Java Bibliothek ist das Herzstück von PDF-AS. Sie ermöglicht die Signatur von PDF Dokumenten. Zu dieser Bibliothek gehören zwei weitere Java Bibliotheken "sigspades" und "sigs-pkcs7detached". Diese beiden Bibliotheken ermöglichen es verschiedene Signaturstandards "PAdES" und "PCKS7 detached" zur Signaturerstellung zu verwenden. Diese beiden Bibliotheken müssen zur Laufzeit von PDF-AS im Klassenpfad vorhanden sein.

PDF-AS kann verschiedene PDF Bibliotheken verwenden. Die standard Implementierung verwendet pdfbox. Um diese zu verwenden, muss die Bibliothek pdfas-pdfbox im Klassenpfad eingebunden sein.

PDF-AS implementiert ein Pluginsystem um Vorverarbeitungsschritte von PDF Dokumenten durchzuführen. Um ein solche Plugin zu erzeugen, muss die Schnittstelle at.gv.egiz.pdfas.lib.api.preprocessor.PreProcessor implementiert werden. Die Plugins werden mittels Service Provider Interface (SPI) von PDF-AS geladen.

Ein Code Beispiel zur Signatur eines PDF Dokuments mittels der Java Bibliothek (Vorsicht: Es wird eine depnency zum Modul *<groupId>at.gv.egiz.pdfas</groupId> <artifactId>sigs-pades</artifactId>* vorausgesetzt)

```
byte[] pdfDokument = …
String outputFile = …
PdfAs pdfas = PdfAsFactory.createPdfAs(new File(pdfas dir));
Configuration config = pdfas.getConfiguration();
File outputPdfFile = new File(outputFile);
FileOutputStream fos = new FileOutputStream(outputPdfFile, false);
SignParameter para = PdfAsFactory.createSignParameter(config, new 
ByteArrayDataSource(pdfDokument), fos);
para.setSignatureProfileId("SIGNATURBLOCK_DE");
para.setPlainSigner(new PAdESSigner(new BKUSLConnector(config)));
pdfas.sign(para);
System.out.println("Signed document " + outputFile);
```
Ein Beispiel Code zur Verifikation eines PDF Dokuments mittels der Java Bibliothek:

```
PdfAs pdfas = PdfAsFactory.createPdfAs(new File(pdfas dir));
Configuration config = pdfas.getConfiguration();
VerifyParameter param = PdfAsFactory.createVerifyParameter(config, new 
ByteArrayDataSource(pdf));
param.setSignatureVerificationLevel(SignatureVerificationLevel.INTEGRITY_ONLY
 _VERIFICATION);
List<VerifyResult> vrs = pdfAs.verify(param);
Iterator<VerifyResult> resultIterator = results.iterator();
```
Es wurde eine Wrapper Bibliothek entwickelt, welche die API der PDF-AS 3 Bibliothek auf die neue API abbildet. Diese Bibliothek kann verwendet werden um den Umstieg auf PDF-AS in Version 4 zu erleichtern. Da sich die Funktionalität von Version 3 auf Version 4 stark verändert hat, werden allerdings einige alte API Aufrufe nicht mehr unterstützt. Es wird empfohlen Anwendungen die PDF-AS in Version 3 verwenden aktiv auf die API der Version 4 umzubauen. Eine detaillierte Dokumentation zu PDF-AS in Version 4 ist in [\[PDF-](#page-20-0)[AS-API\]](#page-20-0) verfügbar.

Wenn PDF-AS ein Dokument signiert prüft es automatisch die Signatur die aufgebracht werden soll. Dies ist erforderlich, da die eigentliche Signatur von externen Anwendungen, wie eine Bürgerkartenumgebung, MOA-SPSS oder der Handy-Signatur. Bei dieser Prüfung wird allerdings lediglich die Integrität der Signatur geprüft aber keine Zertifikatsprüfung durchgeführt.

## <span id="page-4-0"></span>**PDF-AS Kommandozeilen Anwendung**

Das Kommandozeilen Interface zu PDF-AS ermöglicht die Signatur sowie die Verifikation von PDF Dokumenten.

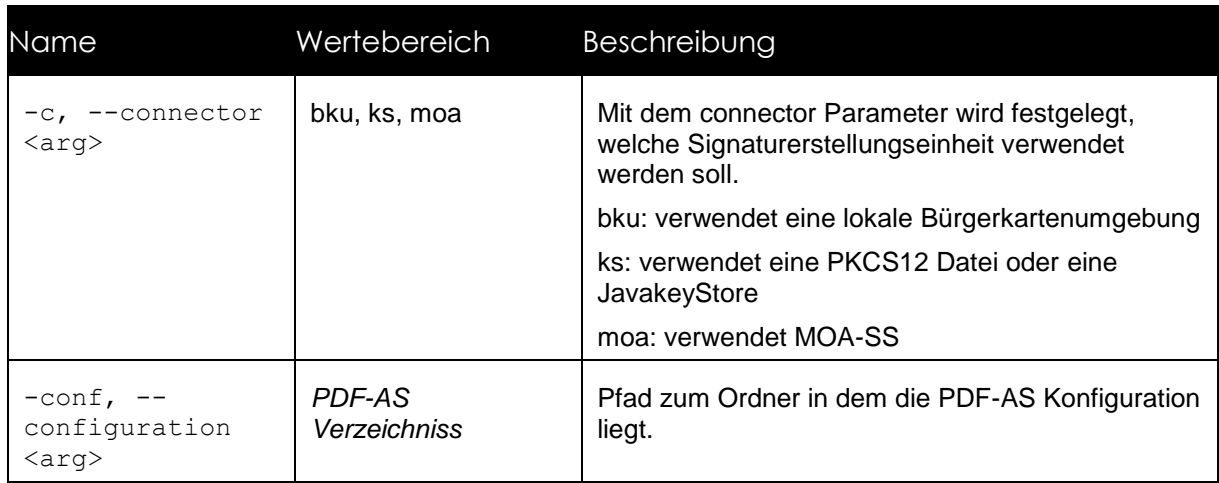

Zur Signatur stehen folgenden Optionen zur Verfügung:

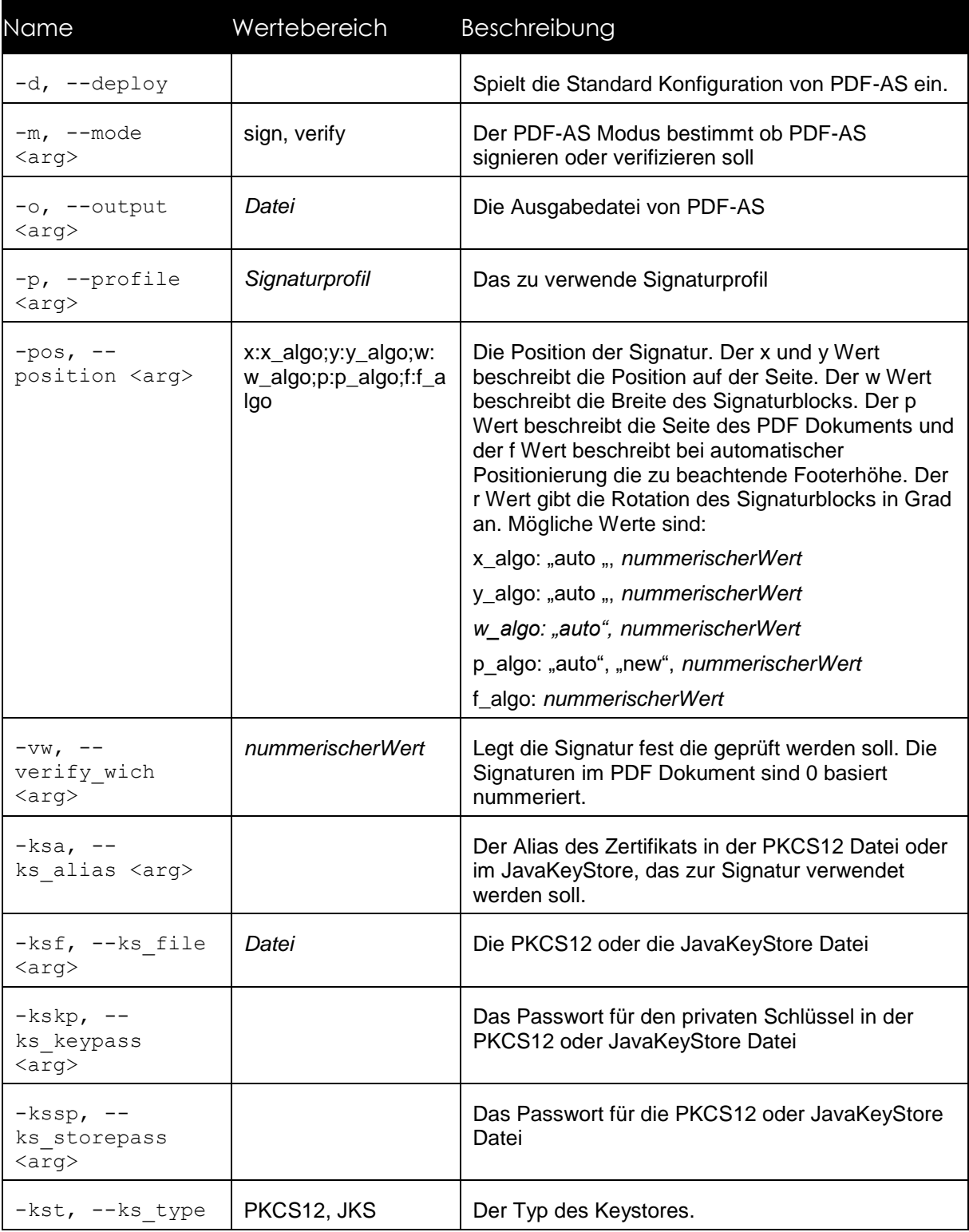

Beispiel für Aufrufe um eine Signatur zu erstellen:

*pdf-as –m sign –c bku –o test\_dokument\_signiert.pdf test\_dokument.pdf*

# <span id="page-6-0"></span>2.3 PDF-AS Webanwendung

PDF-AS Web ist eine Webanwendung, welche es ermöglicht PDF-Dokumente mit PDF-AS zu signieren. Eine detaillierte Dokumentation der Webanwendung finden Sie im Dokument [\[PDF-AS-WEB\]](#page-20-1)

# <span id="page-7-0"></span>3 Konfiguration

Die Konfiguration der Version 4 ist rückwärtskompatibel mit der Konfiguration aus Version 3. In Version 4 wurden die Standard Signaturprofile angepasst.

# <span id="page-7-1"></span>**Grundsätzliches**

Die Konfigurationsdateien befinden sich im Verzeichnis:

*.pdfas/cfg*

Die Konfigurationsdatei ist eine simple Java-property Datei. Neben der Standardkonfigurationsdatei (config.properties) befindet sich im oben genannten Verzeichnis auch noch die erweiterte Konfigurationsdatei (advancedconfig.properties). Diese Datei enthält fortgeschrittene Parameter, die bei Bedarf aktiviert werden können und wird von der Standardkonfigurationsdatei eingebunden.

Hinweis: Eine Java-property Datei muss im ISO-8859-1 (auch bekannt als ISO-Latin) Character encoding abgelegt sein. Dies Betrifft vor allem vorkommende Umlaute etc. Stellen Sie sicher, dass der Verwendete Text Editor beim Editieren der Konfigurationsdatei dieses Encoding verwendet.

Die Konfigurationsdatei wurde grundsätzlich hierarchisch aufgebaut, um ein einfache Gruppierung verschiedener Bereiche bewerkstelligen zu können.

Die hierarchischen Ebenen werden durch "." voneinander getrennt. So ergibt sich eine Baumartige Struktur von konfigurierbaren Werten.

Kommentare können zeilenweise eingefügt werden. Kommentarzeilen beginnen mit dem Raute Zeichen "#". Kommentarzeilen werden von der Applikation nicht berücksichtigt und können verwendet werden um die Konfigurationsdatei besser lesbar zu machen oder Anmerkungen anzubringen. Beispiel:

## *# Das ist ein Kommentar*

Es wird empfohlen jede Konfigurationsdatei einleitend mit einem Kommentar zu versehen, welches Auskunft über die Herkunft der Konfiguration, den Verwendungszweck und die darin definierten Profile gibt. Zum Beispiel:

*# PDF-AS Konfigurationsdatei für den Gebrauch im Amt XYZ*

# <span id="page-8-0"></span>**Basiseinstellungen für die Anbindung an die Bürgerkartenumgebung (BKU)**

Signierprozess: Request-Url

*bku.sign.url=http://127.0.0.1:3495/http-security-layer-request*

Prüf-Prozess: Request-URL

*bku.verify.url=http://127.0.0.1:3495/http-security-layer-request*

#### <span id="page-8-1"></span>**Basiseinstellungen für die Anbindung an MOA-SS und MOA SP**

Um MOA-SS und MOA-SP zu verwenden, muss die Bibliothek pdf-as-moa in den Klassenpfad aufgenommen werden.

Signierprozess: Request-Url, Pfad des Signier Request-Template

*moa.sign.url=http://129.27.153.100:18080/moa-spss/services/SignatureCreation*

Der zu verwendende Sign Key und das Signaturzertifikat von MOA müssen folgendermaßen angegeben werden:

*moa.sign.KeyIdentifier=TestKey2*

*moa.sign.Certificate=./moa\_sign\_certificate.crt*

Prüf-Prozess: Request-URL

*moa.verify.url=http://129.27.153.100:18080/moa-spss/services/SignatureVerification*

Die von MOA zu verwendende TrustProfileID muss folgendermaßen angegeben werden:

*moa.verify.TrustProfileID=Test-Signaturdienste*

MOA-SS kann erst ab Version 2 zur Signaturpruefung verwendet werden.

# <span id="page-9-0"></span>**Basiseinstellungen für die Anbindung von MOCCA Online**

Signierprozess: Request-Url

*moc.sign.url= http://129.27.153.100:18080/bkuonline/http-security-layer-request*

## <span id="page-9-1"></span>**Basiseinstellungen für die Anbindung der Handy Signatur**

Signierprozess: Request-Url, Pfad des Signier Request-Template und der KeyboxIdentifier

*mobile.sign.url=https://www.handy-signatur.at/mobile/https-security-layerrequest/default.aspx*

## <span id="page-9-2"></span>**Spezifikation der Signatur Blöcke**

Die Spezifikation legt fest, welche Bezeichner (key) im Signatur Block vorhanden sind und welche Werte (value) vordefiniert werden können. Bei der Erzeugung eines Signatur Blocks werden die notwendigen Daten (values) aus der Signaturanfrage Antwort von BKU oder MOA extrahiert und entsprechend zugeordnet. Die Spezifikation sagt jedoch nicht aus, in welcher Reihenfolge oder in welcher Anordnung die Bezeichner und Werte im Signatur Block eingetragen werden. Dafür gibt es eine separate Definition.

Der Wert der Description gibt dem Signaturprofil seinen Namen.

*sig\_obj.egov\_graz\_gv\_at.description=EGOV Graz.gv.at*

Definition der Bezeichner im Einzelnen:

Name des Zertifikat Inhabers:

*sig\_obj.egov\_graz\_gv\_at.key.SIG\_NAME=Inhaber*

Signaturdatum:

*sig\_obj.egov\_graz\_gv\_at.key.SIG\_DATE=Datum*

Name des Ausstellers:

*sig\_obj.egov\_graz\_gv\_at.key.SIG\_ISSUER=Aussteller*

Seriennummer des Zertifikates:

*sig\_obj.egov\_graz\_gv\_at.key.SIG\_NUMBER=Seriennummer*

Metadaten zum Zertifikat:

*sig\_obj.egov\_graz\_gv\_at.key.SIG\_META=Hinweis:*

Der Bezeichner SIG\_NAME kann verwendet werden um den Namen des Signators aus dem Signaturzertifikat in den Signaturblock einzufügen.

# <span id="page-10-0"></span>*Design des Signatur Blocks (Tabelle)*

Eine Signatur Block Tabelle besteht aus mindestens einer main Tabelle. Die Tabellen Reihen werden steigend durchnummeriert. Der Wert einer Zeile gibt an, was in dieser Zeile dargestellt werden soll.

D.h. Es werden die Synonyme der Bezeichner (laut Signatur Typen Spezifikation) eingetragen. Eine Ausnahme bildet das Synonym TABLE. Dieses verweist auf eine eingebettete Tabellendefinition (z.B. info).

Mit Hilfe der Felder –i(Image), -c(Caption=key), -v(Value=value) werden die jeweiligen Werte in die Tabellenzelle eingefügt. Die Trennung von Tabellenzellen erfolgt mit dem Zeichen "| ".

*# Signatur Tabellen Spezifikation*

Z.B. Definition einer zweispaltigen Tabelle: links das Bild, rechts die Subtabelle info:

*sig\_obj.egov\_graz\_gv\_at.table.main.1=SIG\_LABEL-i|TABLE-info*

*sig\_obj.egov\_graz\_gv\_at.table.main.2=SIG\_META-v*

*sig\_obj.egov\_graz\_gv\_at.table.main.3=SIG\_ID-cv*

Verhältnis der Aufteilung der Tabellen-Spalten:

*sig\_obj.egov\_graz\_gv\_at.table.main.ColsWidth=1 4*

Styledefinitionen->diese Vererben sich auch auf die Zellen:

Hintergrundfarbe:

*sig\_obj.egov\_graz\_gv\_at.table.main.Style.bgcolor=222 222 200*

Hinweis: Wenn ein Bild nicht transparent ist, so sollte die Hintergrundfarbe gleich der Bildhintergrundfarbe sein, um unschöne Farbsprünge zu vermeiden.

Innenabstand:

*sig\_obj.egov\_graz\_gv\_at.table.main.Style.padding=3*

Horizontalausrichtung:

*sig\_obj.egov\_graz\_gv\_at.table.main.Style.halign=[left|center|right]*

Vertikalausrichtung:

*sig\_obj.egov\_graz\_gv\_at.table.main.Style.valign=[top|middle|bottom]*

Ausrichtung ausschließlich für Werte-Zellen (Zellen, in denen signaturspezifische Daten wie z.B. der Name des Unterzeichners oder der Signaturzeitpunkt enthalten sind). Sind diese Werte nicht gesetzt, werden die entsprechenden Werte von valign bzw. halign übernommen – ab Version 3.1.1:

Horizontalausrichtung für Werte-Zellen:

*sig\_obj.egov\_graz\_gv\_at.table.main.Style.valuehalign=[left|center|lineCenter|rig ht]*

Vertikalausrichtung für Werte-Zellen:

*sig\_obj.egov\_graz\_gv\_at.table.main.Style.valuevalign=[top|middle|bottom]*

Ausrichtung ausschließlich für Bilder-Zellen. Sind diese Werte nicht gesetzt, werden die entsprechenden Werte von valign bzw. halign übernommen – ab Version 3.1.1:

Horizontalausrichtung für Bilder-Zellen:

*sig\_obj.egov\_graz\_gv\_at.table.main.Style.imagehalign=[left|center|right]*

Vertikalausrichtung für Bilder-Zellen:

*sig\_obj.egov\_graz\_gv\_at.table.main.Style.imagevalign=[top|middle|bottom]*

Rahmenstärke:

*sig\_obj.egov\_graz\_gv\_at.table.main.Style.border=0.1*

Schriftart: *face, height, weight*

*default\_font: HELVETICA,8,NORMAL*

*font\_face: HELVETICA | TIMES\_ROMAN | COURIER*

*font\_height: float value*

*font\_weight: NORMAL | BOLD | ITALIC | BOLDITALIC | UNDERLINE | STRIKETHRU*

*sig\_obj.egov\_graz\_gv\_at.table.main.Style.font=HELVETICA,12,NORMAL*

Definition einer Subtabelle – zum Beispiel:

*sig\_obj.egov\_graz\_gv\_at.table.info.1=SIG\_DATE-cv*

*sig\_obj.egov\_graz\_gv\_at.table.info.2=SIG\_NAME-cv*

*sig\_obj.egov\_graz\_gv\_at.table.info.3=SIG\_ISSUER-cv*

*sig\_obj.egov\_graz\_gv\_at.table.info.4=SIG\_NUMBER-cv*

*sig\_obj.egov\_graz\_gv\_at.table.info.ColsWidth=1.5 4*

## <span id="page-13-0"></span>*Positionierung von Signaturblöcken*

Ein Signaturblock kann entweder automatisch (Standardeinstellung) oder manuell positioniert werden.

Bei der automatischen Positionierung wird der Signaturblock auf die erste freie Stelle nach dem gesamten Dokumenttext einschließlich der Fußzeile platziert. Sollte auf der letzten Seite nicht mehr genügend Platz dafür sein, so wird eine neue Seite angelegt und der Signaturblock auf dieser platziert.

Mittels manueller Positionierung kann in die Positionierung des Signaturblocks eingegriffen werden. Ein Signaturblock kann auf mehrere Arten manuell positioniert werden:

*-pos x:x\_algo;y:y\_algo;w:w\_algo;p:p\_algo;f:f\_algo;r:r\_algo*

*x\_algo := 'auto' ... automatische Positionierung*

 *:= ... Absolutwert für x-Position*

 *Default bei Fehlen des Parameters: 'auto'*

*y\_algo := 'auto' ... automatische Positionierung*

 *:= ... Absolutwert für y-Position*

 *Default bei Fehlen des Parameters: 'auto'*

*w\_algo := 'auto' ... automatische Breite*

 *:= +[0..9] ... Absolutwert für Breite*

 *Default bei Fehlen des Paramters: 'auto'*

*p\_algo := 'auto' ... Automatisch letzte Seite*

- *:= 'new' ... Neue Seite am Ende des Dokumentes*
- *:= +[0..9] ... Seitennummer*

 *Default bei Fehlen des Parameters: 'auto'*

*f\_algo := +[0..9] ... y-Offset für Footer*

 *Default bei Fehlen des Parameters: '0'*

 *Wird nur bei y:auto berücksichtigt, andernfalls ignoriert!*

*r\_algo := +[0..9] ... Drehung des Signaturblocks*

 *Default bei Fehlen des Parameters: '0'*

 *Ist nur bei manueller Positionierung sinnvoll*

Default ist somit: *-pos x:auto;y:auto;w:auto;p:auto;f:0*

Variationen zum Beispiel:

*-pos "x:auto;y:auto;w:auto"*

*-pos "x:10.0;y:10.0;w:100.0;r:270"*

*-pos "x:10.0;y:10.0;w:100.0;p:new;f:10"*

*-pos "x:22.0;y:auto;w:450.0;p:2;f:25"*

*-pos "x:auto;y:auto;w:auto;p:auto;f:25.0"*

*-pos "f:25.0"*

*-pos "x:150;y:22;w:400"*

*-pos "x:10.0;w:155.0"*

Parameter *p* gibt dabei die Seite an, auf welcher der Signaturblock angebracht werden soll. Eine gültige Seitenzahl als Parameter bedeutet, dass der Signaturblock auf der angegebenen Seite absolut positioniert wird. *p=new* bedeutet, dass eine neue, leere Seite an das Dokument angefügt und auf dieser dann eine absolute Positionierung vorgenommen wird. *p=auto* bedeutet, dass die Signatur eigentlich automatisch positioniert werden soll, bei Berechnung des Endes des Textes allerdings die Fußzeile ggf. ausgenommen wird. Mit diesem Mechanismus ist es möglich einen Signaturblock automatisch zwischen Text und Fußzeile zu platzieren, sofern dort genügend Platz vorhanden ist.

Bei absoluter Positionierung geben die Parameter *x* und *y* die Koordinaten der linken oberen Ecke des Signaturblocks auf der gewählten Seite an. *x* wird von links nach rechts gemessen. *y* wird von unten nach oben gemessen. Der Koordinaten Ursprung liegt in der linken unteren Ecke der Seite. Der Parameter *w* gibt zudem die Breite des Signaturblocks an. Diese wird von links nach rechts gemessen und muss eine Zahl größer als 0 sein.

Bei automatischer Positionierung unter Berücksichtigung der Fußzeile ist der Parameter *y:auto* zusammen mit dem Parameter *f* zu setzen. Ist zwischen dem Ende des Fließtextes und der Oberkante der Fußzeile genügend Platz für den Signaturblock, so wird dieser dort platziert. Ansonsten wird der Signaturblock auf eine neue Seite gesetzt.

Alle Koordinaten werden in PDF User Space Einheiten gemessen. Eine A4 Seite im Hochformat ist demnach 595 Einheiten breit und 842 Einheiten hoch.

Für weitere Informationen siehe auch den *–pos* Parameter des Kommandozeilen Tools.

Ein Signaturblock kann alternativ auch mit einem Platzhalter-Bild in einem Dokument positioniert werden. Siehe dazu: [Signatur-Platzhalter im Dokument](#page-16-1)

Hinweise:

- Es ist durchaus möglich den Signaturblock so zu positionieren, dass er nicht sichtbar ist. Weiters kann er durch die Wahl einer sehr kleinen Breite unschön entstellt werden. Es liegt in der Verantwortung des Users eine ansprechende Darstellung und vernünftige Werte für die absolute Positionierung zu wählen.
- Beachten Sie bitte, dass die Angabe der Positionsparameter abhängig vom zugrundeliegenden Betriebssystem beim Aufruf aus der Commandline/Shell mit Hochkomma versehen werden muss. So wird z.B. das Semikolon (";") unter Linux/Unix/MacOS als Trennzeichen zwischen zwei Kommandos betrachtet. Deshalb muss bei diesen Betriebssystemen der Parameter *-pos* zusammen mit Hochkommas verwendet werden:
	- … *-pos "x:10.0;y:10.0;w:100.0;p:new;f:10"*

#### <span id="page-16-0"></span>*Dynamische Werte in der Signaturblockdefinition*

Seit PDF-AS Version 3.2 ist es möglich in die Werte (value) von eigens definierten Tabellenspalten dynamisch auf Teile des verwendeten Zertifikats zuzugreifen. Konkret kann auf die einzelnen RDNs Teile des Issuer DN und des Subject DN des Signaturzertifikats wie im folgenden Beispiel illustriert zugegriffen werden:

```
sig obj.BAIK URKUNDE SIGNATUR.value.SIG SIG LABEL=
${subject.CN}${subject.O != null ? ("\n" + subject.O) : ""}${subject.L != null ? 
("\nKanzleisitz: " + subject.L) : ""}
```
Die Notation \${..} ermöglicht die dynamische Auswertung eines Ausdrucks. Verfügbar sind subject und issuer und die im Zertifikat DN vorhandenen RDNs. Wie im Beispiel illustriert sind einfache String Operationen und Bedingungsauswertungen ebenfalls verfügbar.

# <span id="page-16-1"></span>**Signatur-Platzhalter im Dokument**

Seit Version 3.2 können in zu signierenden PDF Dokumenten spezielle Bilder als Platzhalter positioniert werden. Ein solcher Platzhalter muss einen speziellen QR-Code (ein 2D Barcode) enthalten, damit er erkannt werden kann. Von diesem Platzhalter wird die Positionierung (linke obere Ecke) sowie die Breite für den Signaturblock

übernommen. Zusätzlich können im QR-Code einige Properties übergeben werden, über die Signaturprofil, Signaturtyp und Signaturkey gewählt werden können.

# <span id="page-17-0"></span>3.7.1 Aktivierung

Da das Scannen nach Platzhaltern in großen Dokumenten sehr zeitaufwändig sein kann, muss dieses Feature in der Konfiguration explizit aktiviert werden:

*enable\_placeholder\_search=true* aktiviert die Suche nach Platzhaltern für alle Profile. Der Standardwert für diesen Parameter ist *false*.

*sig\_obj.[PROFILNAME].enable\_placeholder\_search=[true|false]* aktiviert, beziehungsweise deaktiviert die Suche nach Platzhaltern für ein bestimmtes Profil. Berücksichtigt wird hier das Profil, welches als SignParameter übergeben wurde, beziehungsweise - falls keines übergeben wurde - das default-Profil.

#### <span id="page-17-1"></span>*QR-Code Generierung*

QR Codes können auf diversen Seiten kostenlos online generiert werden.

Beispiele:

#### <http://zxing.appspot.com/generator/>

Um eine Verwechslung mit eventuell bereits in einem Dokument vorhandenen anderen QR-Codes zu vermeiden, muss der im QR-Code eingebettete Text einem speziellen Format folgen:

*PDF-AS-POS[;property=value]\**

Im einfachsten Fall wäre das also der String: *PDF-AS-POS*

## <span id="page-17-2"></span>3.7.3 Properties

Folgende Properties können wie oben beschrieben im QR-Code übergeben werden:

*profile* ein in der Konfiguration existierendes Signaturprofil

Beispiele:

*PDF-AS-POS;profile=SIGNATURBLOCK\_DE*

*PDF-AS-POS;profile=SIGNATURBLOCK\_EN*

Beispiele:

*PDF-AS-POS;id=0001*

*PDF-AS-POS;id=signature01*

Die Properties aus dem QR-Code überschreiben auf jeden Fall die eventuell bei der Signatur mit übergebenen entsprechenden Signatur Parameter.

# <span id="page-18-0"></span>*Signatur-Platzhalter Auswahl*

Befinden sich mehrer Platzhalter in einem Dokument kann PDF-AS in verschiedenen Modi die Auswahl treffen, welcher Platzhalter für den aktuellen Signaturvorgang zu verwenden ist. Welcher Modi verwendet wird lässt sich in der Datei "advancedconfig.properties" unter "placeholder\_mode" konfigurieren. Folgende Modi sind verfügbar:

"0" in diesem Modus schlägt der Signaturvorgang fehl, wenn kein Platzhalter mit einem Identifikator gefunden wird der zu dem Identifikator "placeholder\_id" passt. Dieser Modus wird"strict" genannt.

"1" in diesem Modus wird der Platzhalter mit dem Identifikator welcher zu "placeholder\_id" passt verwendet. Wird dieser nicht gefunden, wird ein Platzhalter ohne Identifikator verwendet. Wird auch kein solcher Platzhalter gefunden, verläuft der Signaturvorgang ohne Platzhalter. Dieser Modus wird"moderate" genannt. Dies ist der Standardmodus.

"2" dieser Modus funktioniert gleich wie Modus "1". Allerdings werden, wenn nur Platzhalter mit Identifikatoren gefunden werden, der erste dieser verwendet. Dieser Modus wird"lenient" genannt.

"3" in diesem Modus wird der Platzhalter mit dem Identifikator welcher zu "placeholder\_id" passt verwendet. Wird dieser nicht gefunden, wird der erste Platzhalter mit Identifikator in alphabetischer Reihenfolge verwendet. Wurde kein Platzhalter gefunden, wird ein Platzhalter ohne Identifikator verwendet. Wird auch kein solcher Platzhalter gefunden, verläuft der Signaturvorgang ohne Platzhalter. Dieser Modus wird"sorted" genannt.

# Dokumentenhistorie

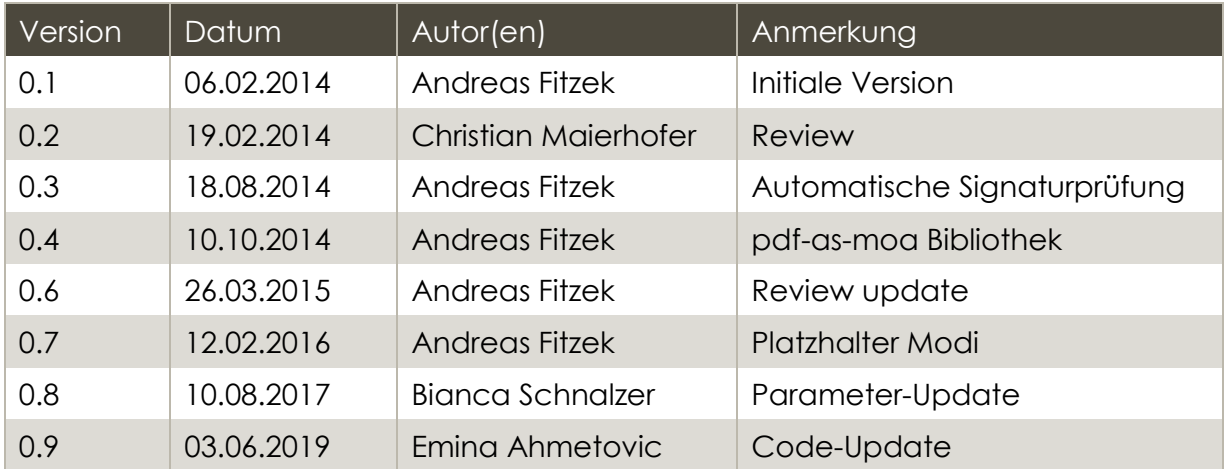

# Referenzen

<span id="page-20-1"></span>[PDF-AS-WEB] Anbindung einer externen Webanwendung an PDF-AS-WEB 4.0 AnbindungExterneWebanwendung.pdf

<span id="page-20-0"></span>[PDF-AS-API] PDF-AS API Dokumentation (https://joinup.ec.europa.eu/site/pdfas/releases/4.0.7/docs/api)